## User Manual

 $\overline{a}$ 

# 125kHz RFID Access Control Reader SecureEntry-AC600

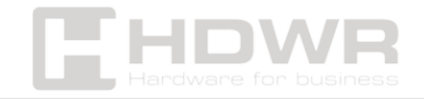

## Table of contents

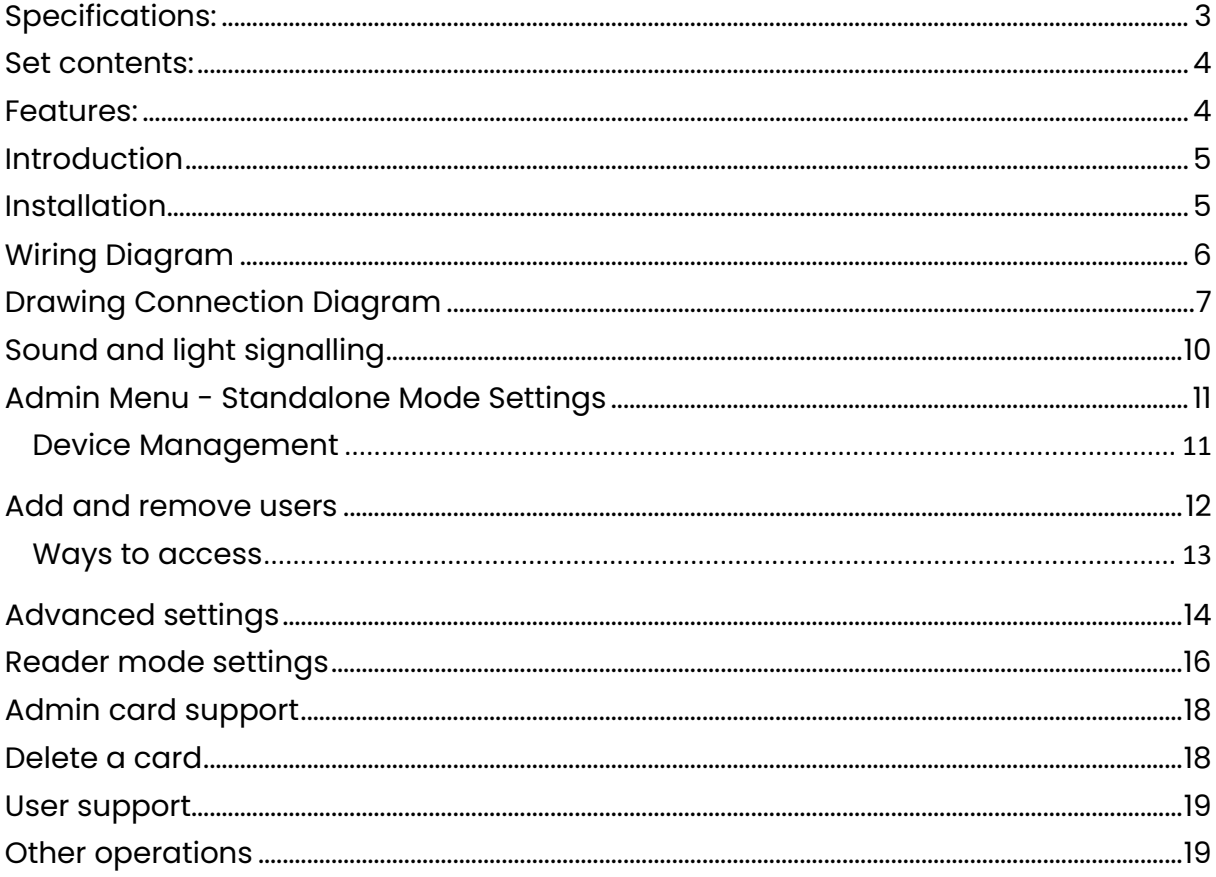

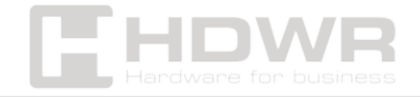

## <span id="page-2-0"></span>Specifications:

- Warranty: 1 year
- Product type: RFID card, password and fingerprint access control reader
- Material: metal
- Processor: 32-bit microprocessor with ARM core
- Operating frequency: 125 kHz
- Max number of employees in the database: 10,000
- Max. number of fingerprints in the database: 600
- Supported RFID cards: EM
- Verification Type: RFID Card, Password, Fingerprint
- Access control: yes
- Interface: Wiegand 26/34
- Working Voltage: DC 12-24V
- Operating Current: ≤100mA
- Standby Current: ≤35mA
- Ingress Protection: IP68
- Keyboard and keys: touch keyboard
- Operating Temperature: 0%~95%
- Operating Humidity: 5 to 95%
- Product dimensions: 13.9 x 5.6 x 2 cm
- Package dimensions: 19.3 x 12.6 x 6 cm
- Product weight: 500 g
- Product weight with packaging: 900 g

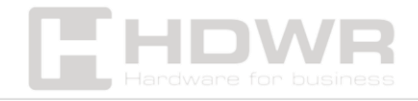

## <span id="page-3-0"></span>Set contents:

- RFID Access Control System
- Screws and mounting pins
- Allen key
- Manual

## <span id="page-3-1"></span>Features:

- The access control reader offers user verification through an RFID card, individual password and fingerprint
- Ability to set a single verification method or a combination of several methods
- IP68 rating ensures water resistance, so the device can be installed outdoors
- The maximum capacity of users in the database is as much as 10,000, which makes the reader ideal equipment for large companies
- 126 kHz operating frequency and Wiegand 26 and Wiegand 34 interface
- Possibility to connect the reader with a time and attendance recorder, electronic and electromagnetic door lock, intercom, videophone and other external devices with DC 12-24V voltage

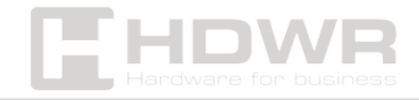

## <span id="page-4-0"></span>Introduction

The product in this series is a new generation of multifunctional autonomous access control. It uses a 32-bit microprocessor with an ARM core, which is efficient, stable and reliable. It includes reader mode and stand-alone access control mode, etc. Widely used in various situations, such as offices, residential communities, villas, banks, etc.

## <span id="page-4-1"></span>Installation

- Remove the back cover of the device using the special screwdriver provided.
- Drill 2 holes in the wall for self-tapping screws and 1 hole for wire.
- Insert the provided rubber plugs into the two holes.
- Secure the back cover to the wall using 2 self-tapping screws.
- Pull the cable through the cord hole.
- Attach the keyboard to the back cover. (See figure below.)

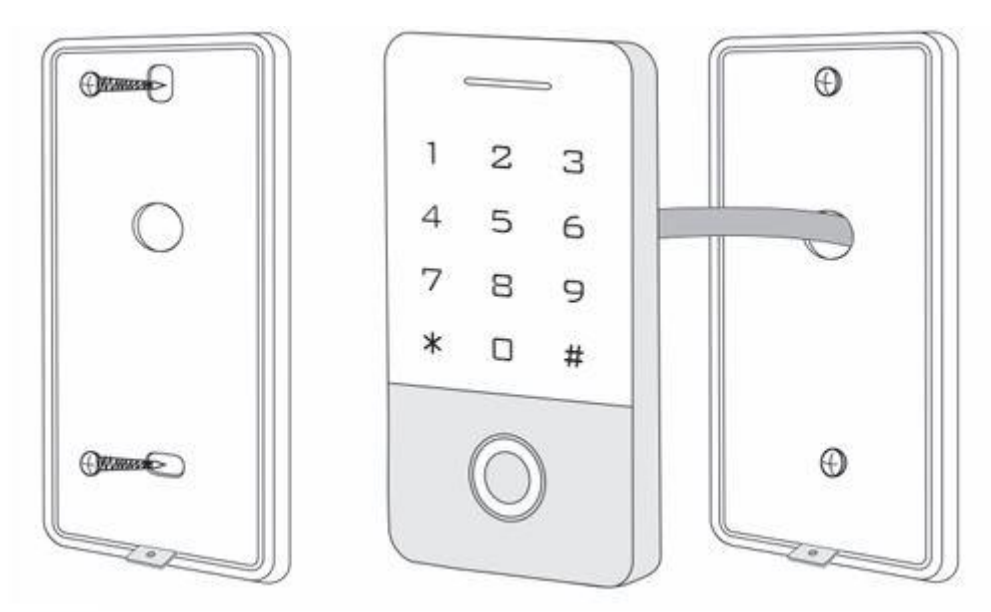

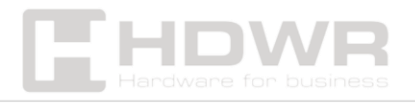

## <span id="page-5-0"></span>Wiring Diagram

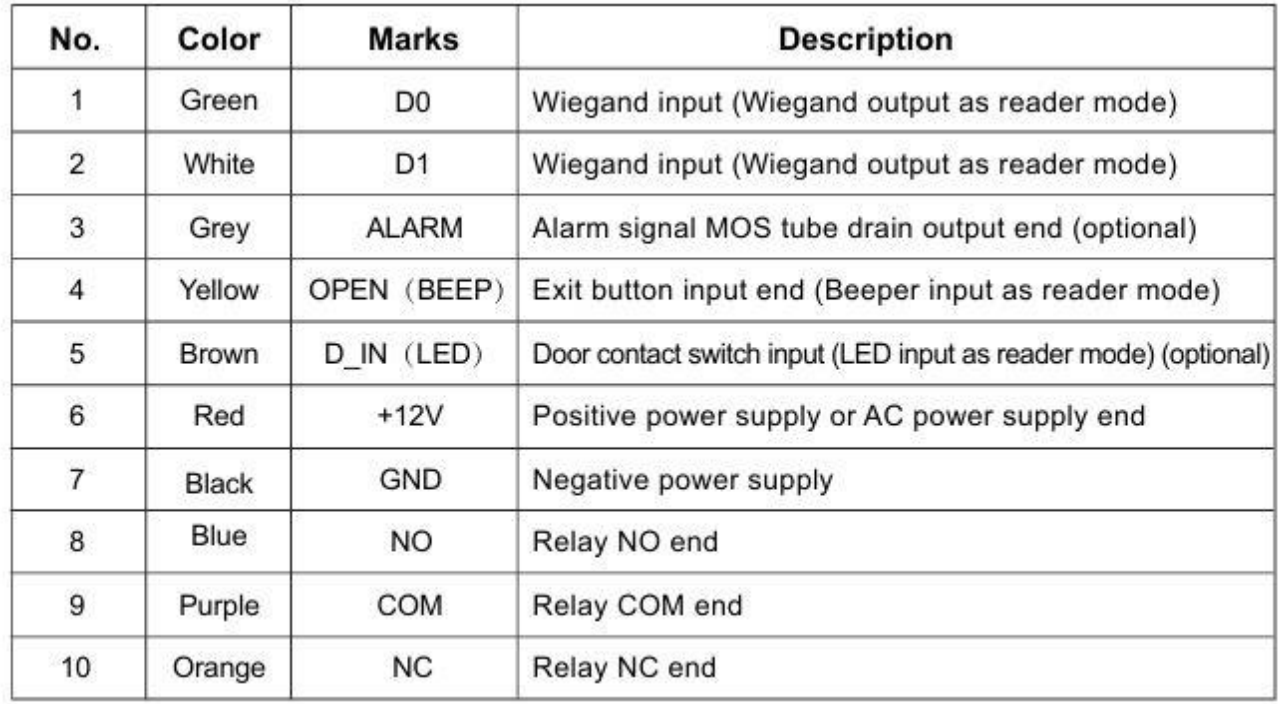

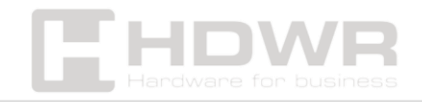

## <span id="page-6-0"></span>Drawing Connection Diagram

1. Shared power supply

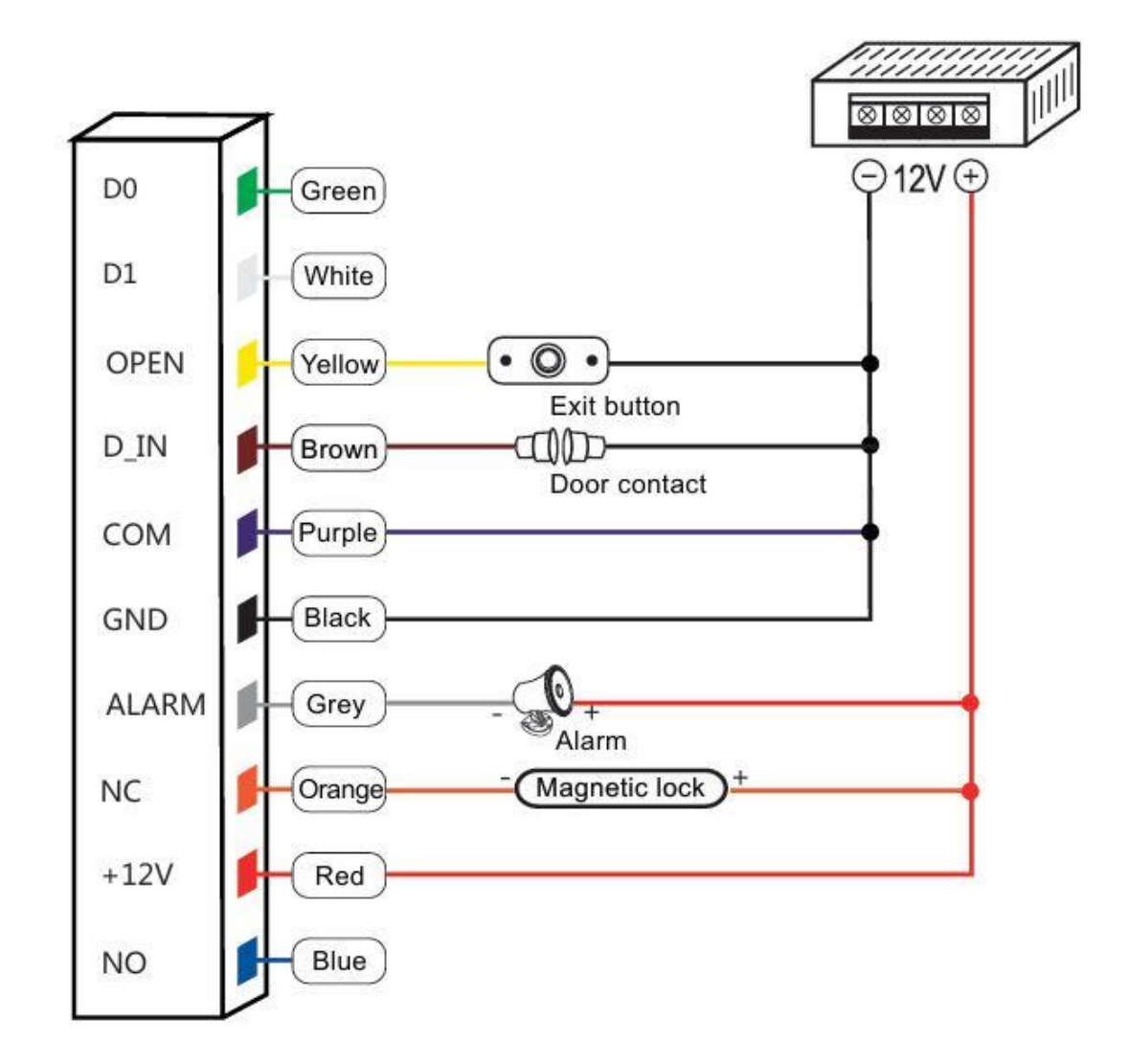

Remark. Door contact and alarm function are optional.

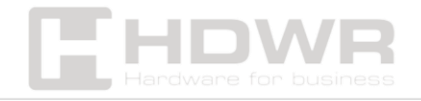

#### 2. Special power supply

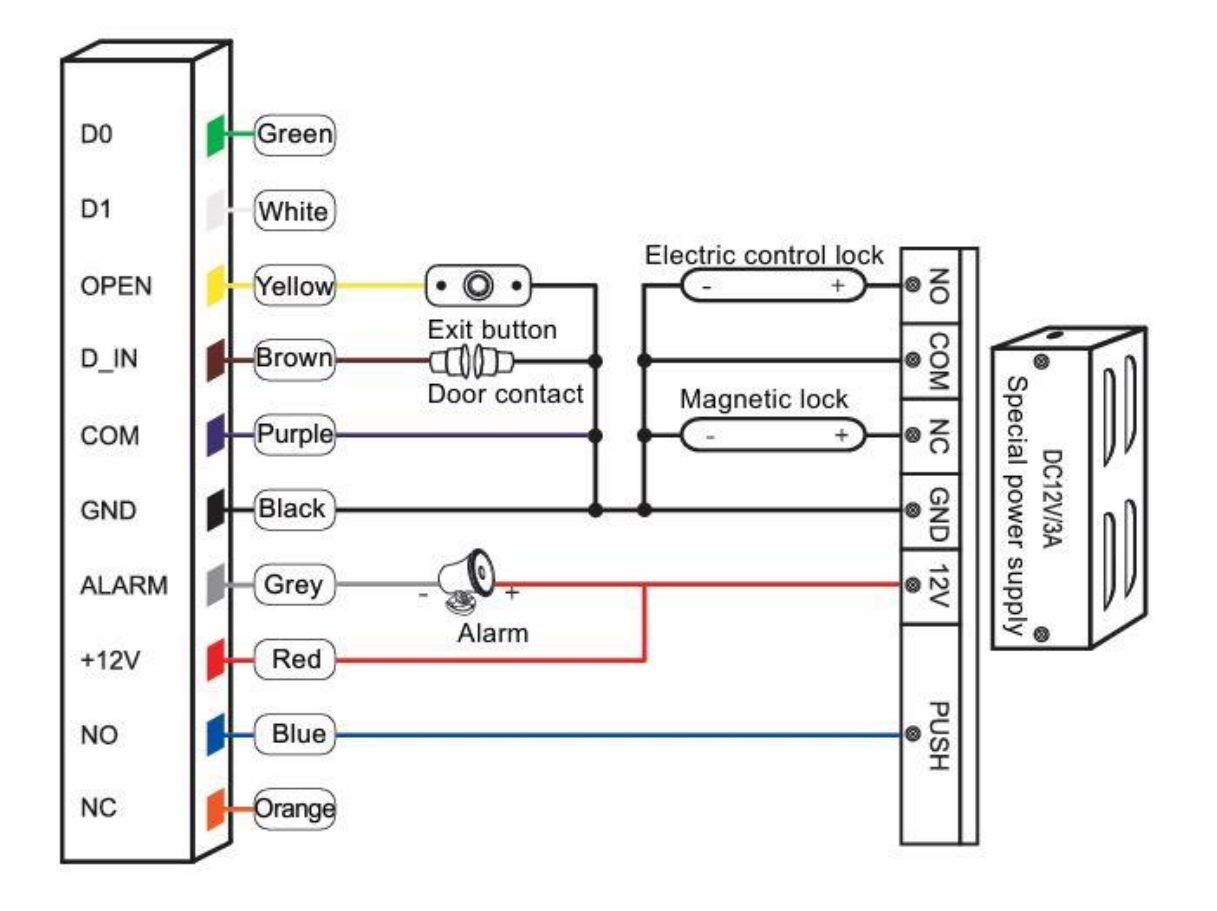

Remark. Door contact and alarm function are optional.

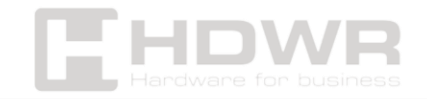

#### 3. Reader Mode

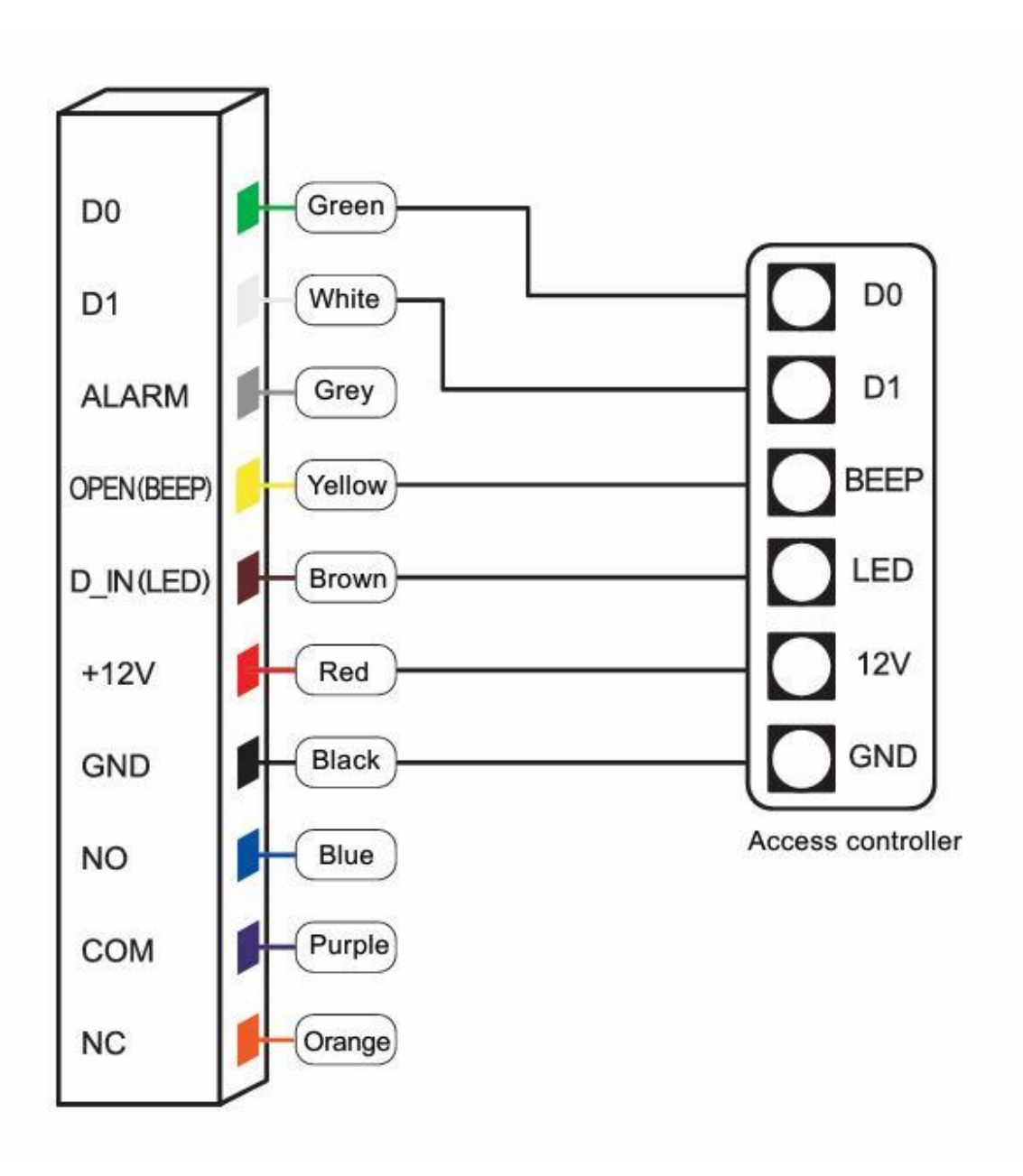

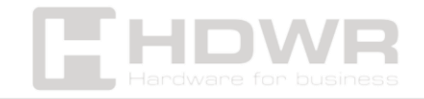

## <span id="page-9-0"></span>Sound and light signalling

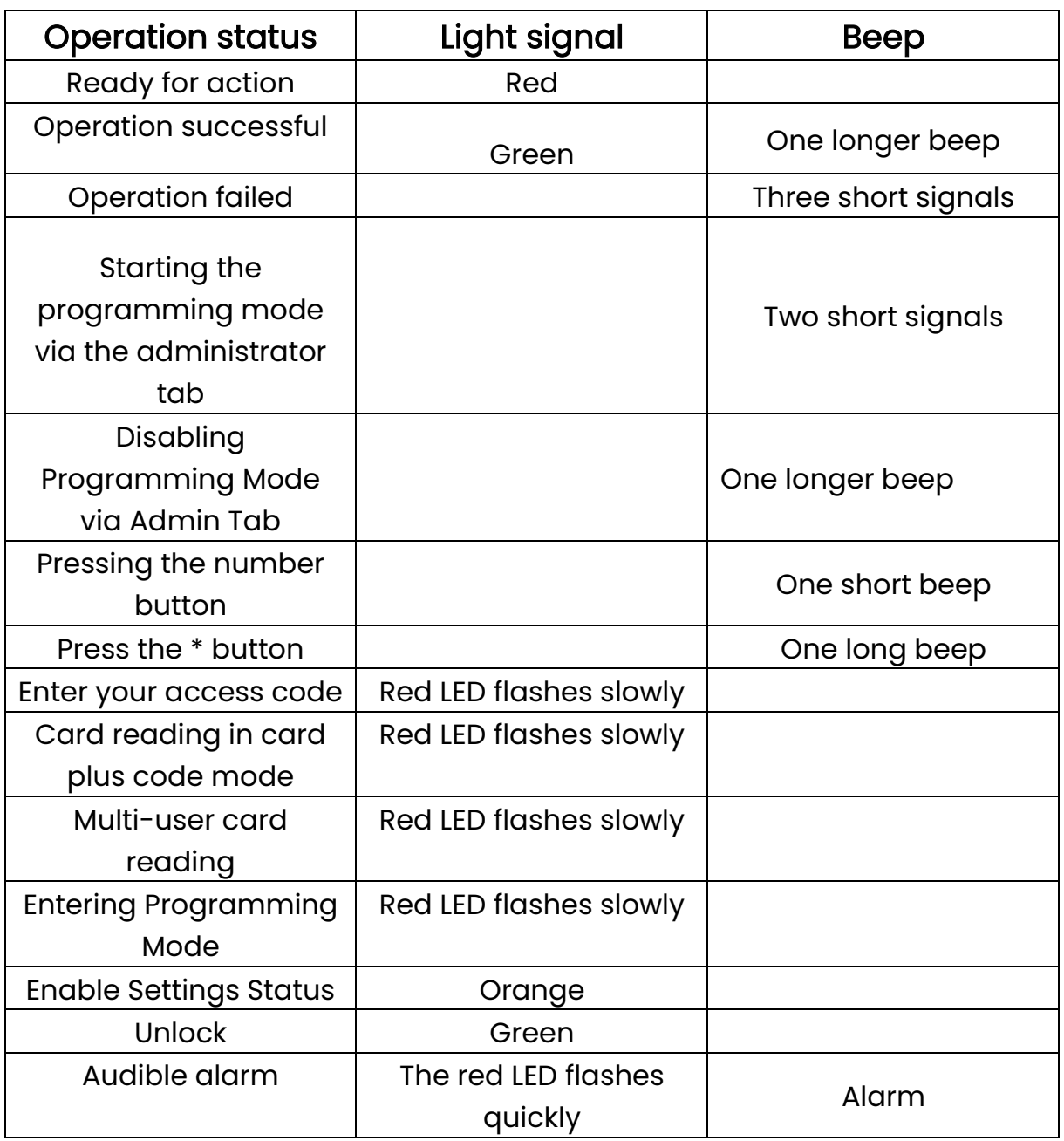

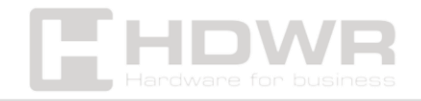

## <span id="page-10-0"></span>Admin Menu - Standalone Mode Settings

<span id="page-10-1"></span>Device Management

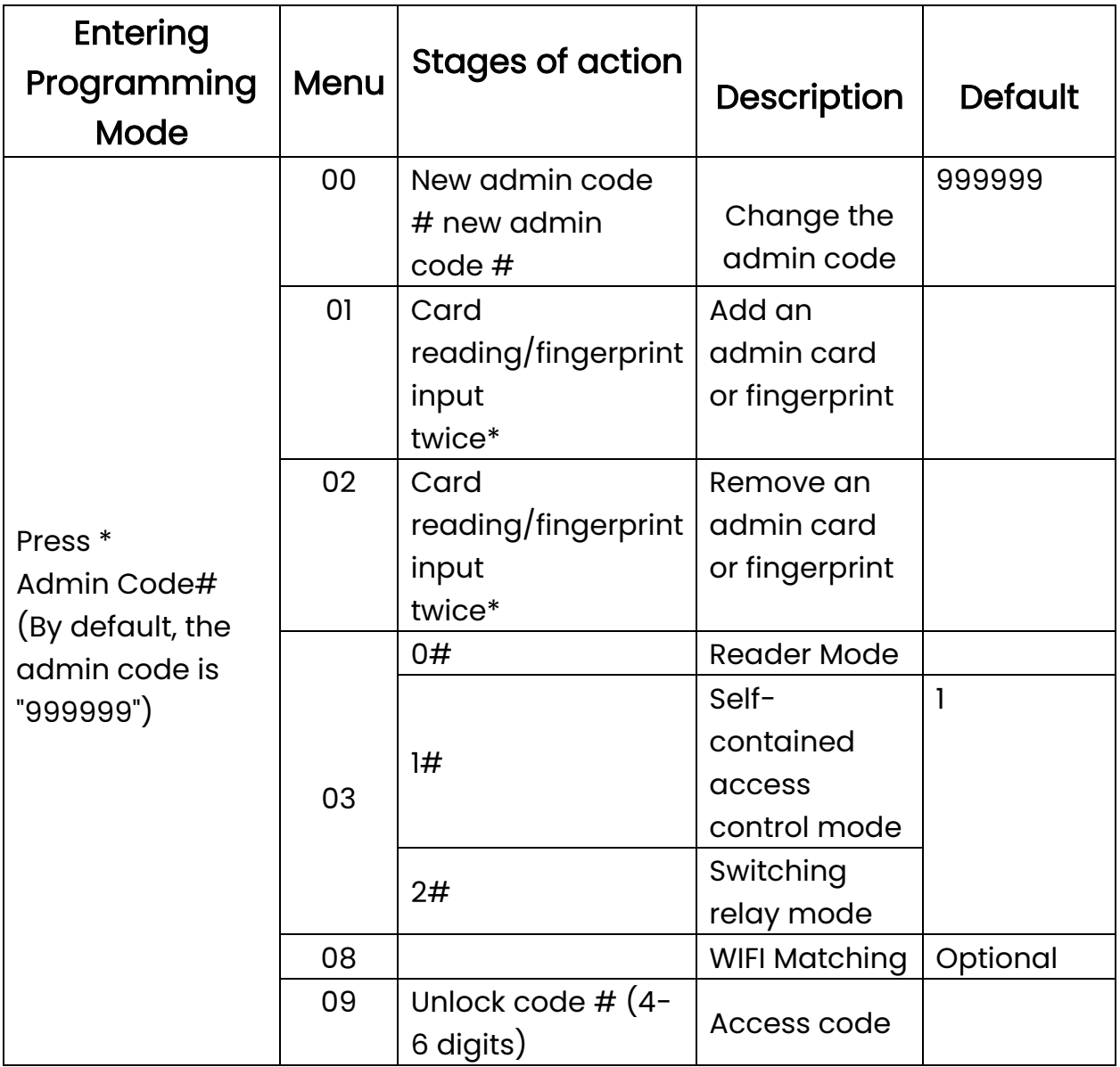

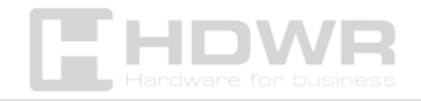

## <span id="page-11-0"></span>Add and remove users

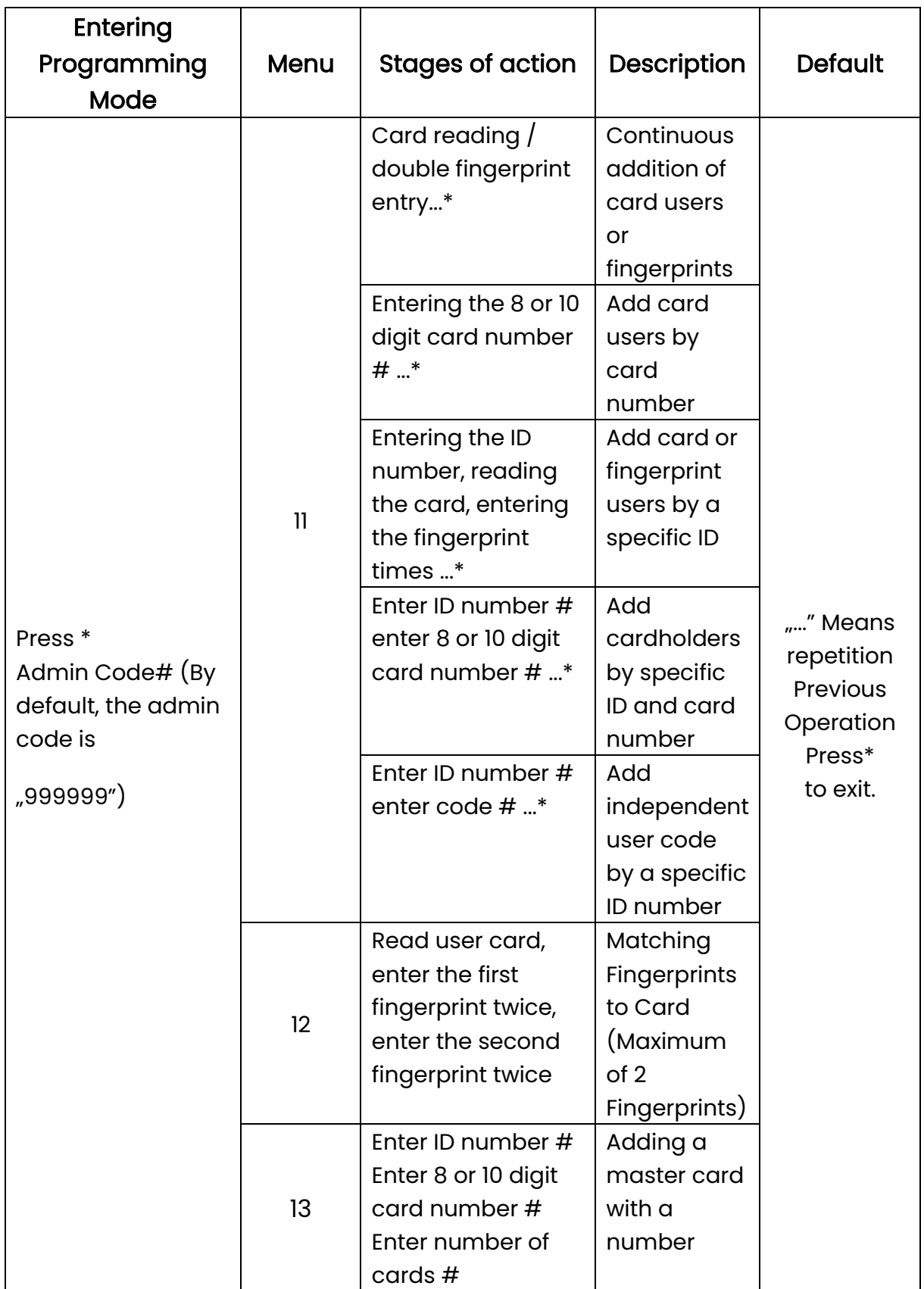

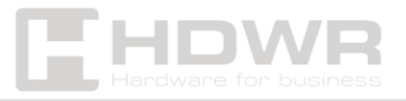

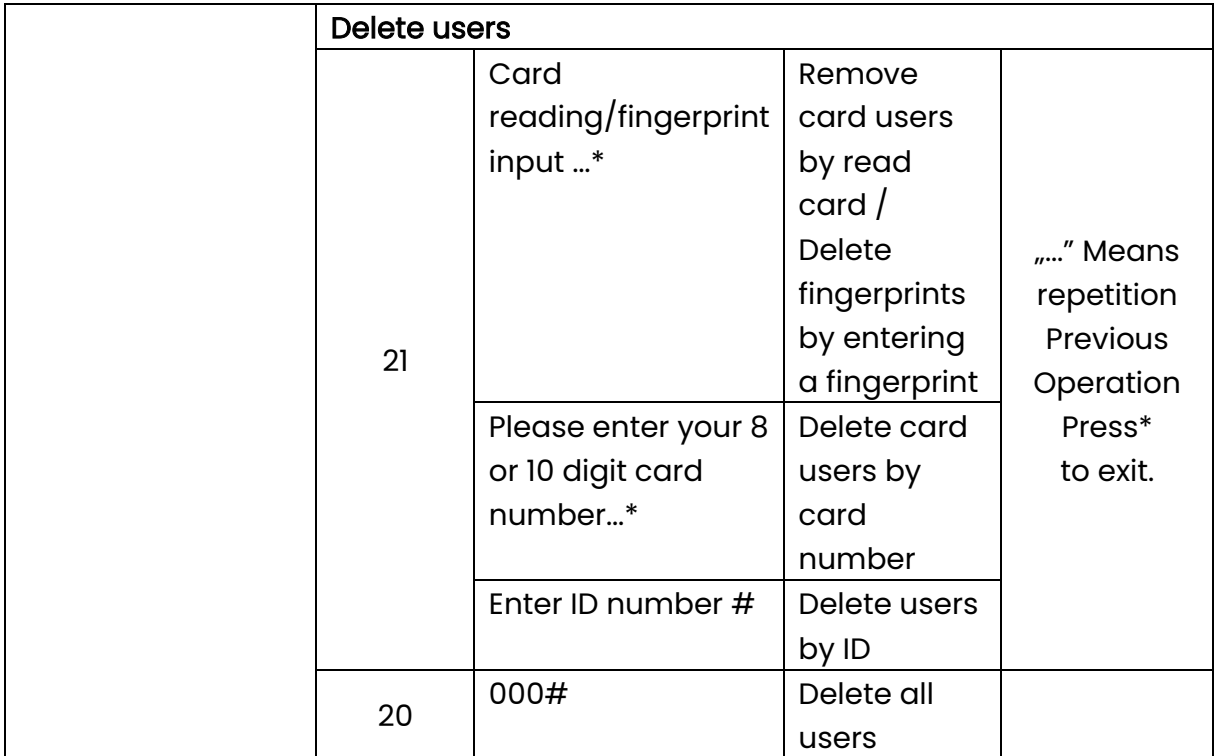

#### <span id="page-12-0"></span>Ways to access

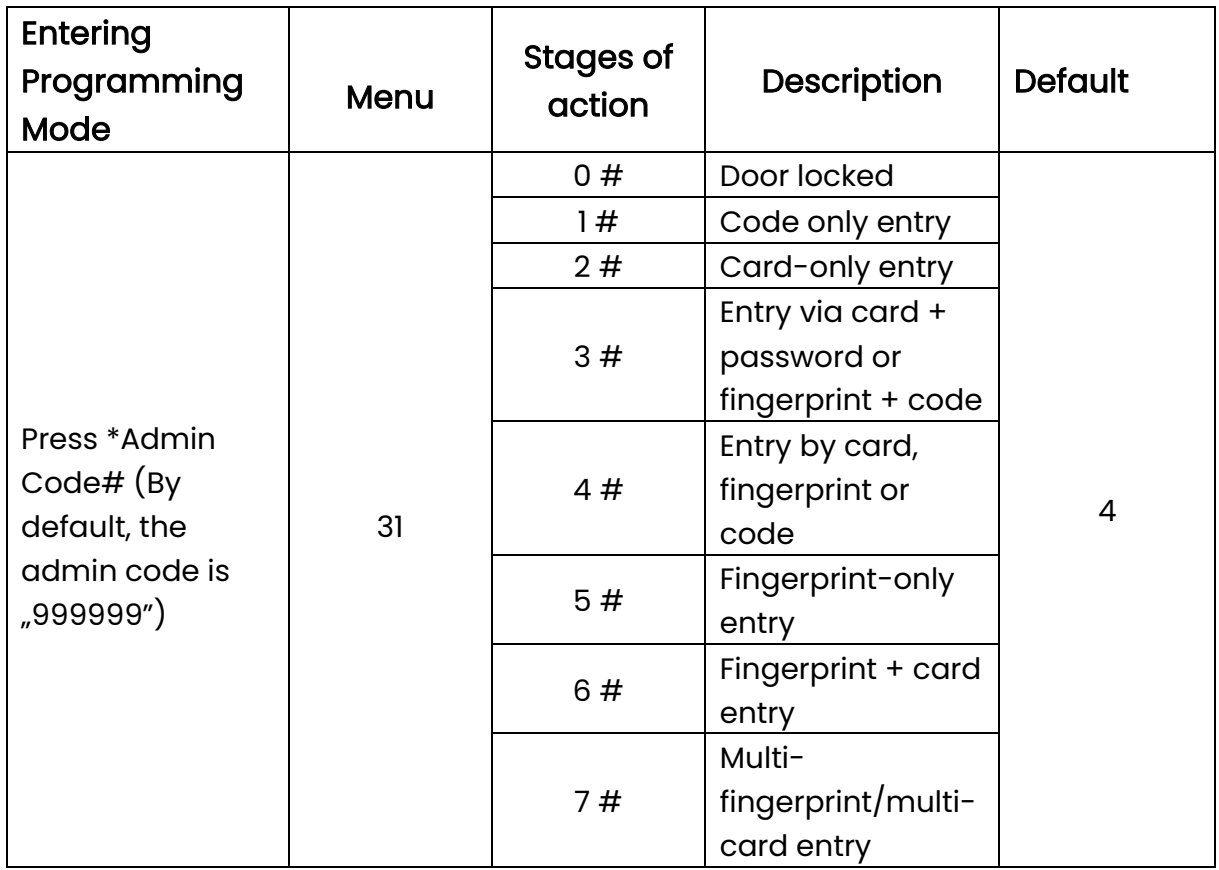

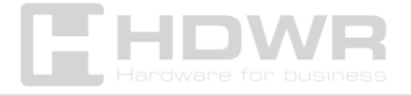

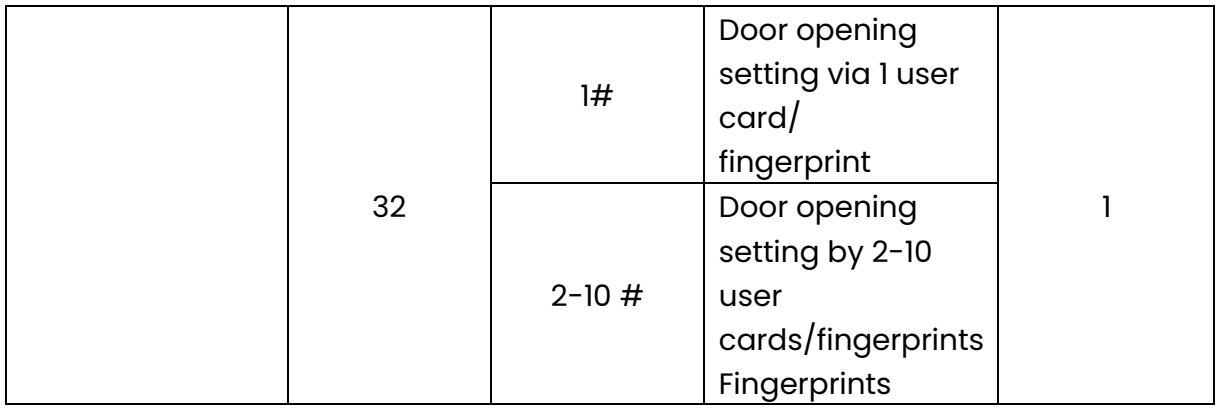

## <span id="page-13-0"></span>Advanced settings

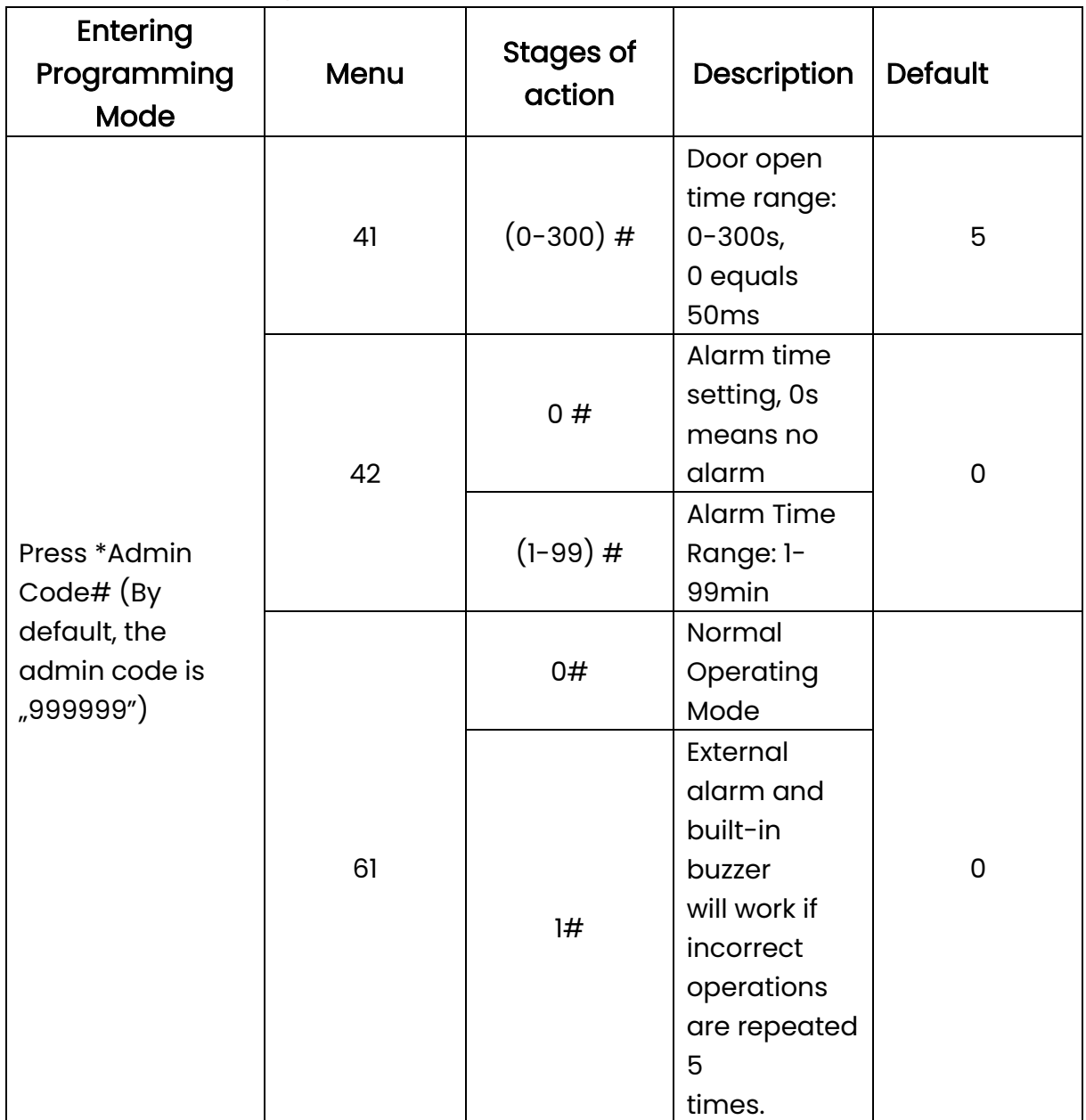

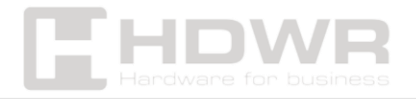

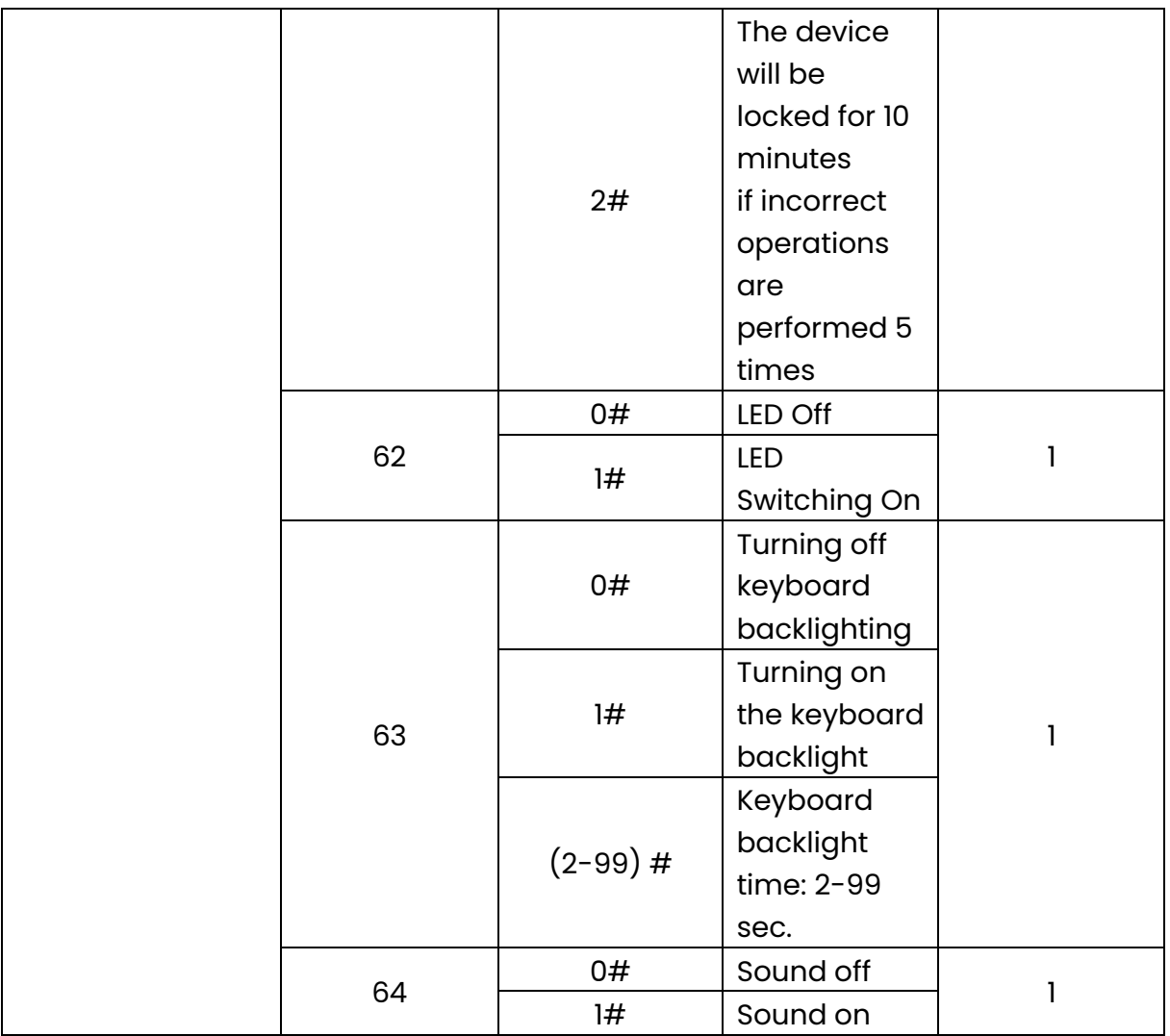

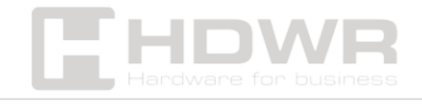

## <span id="page-15-0"></span>Reader mode settings

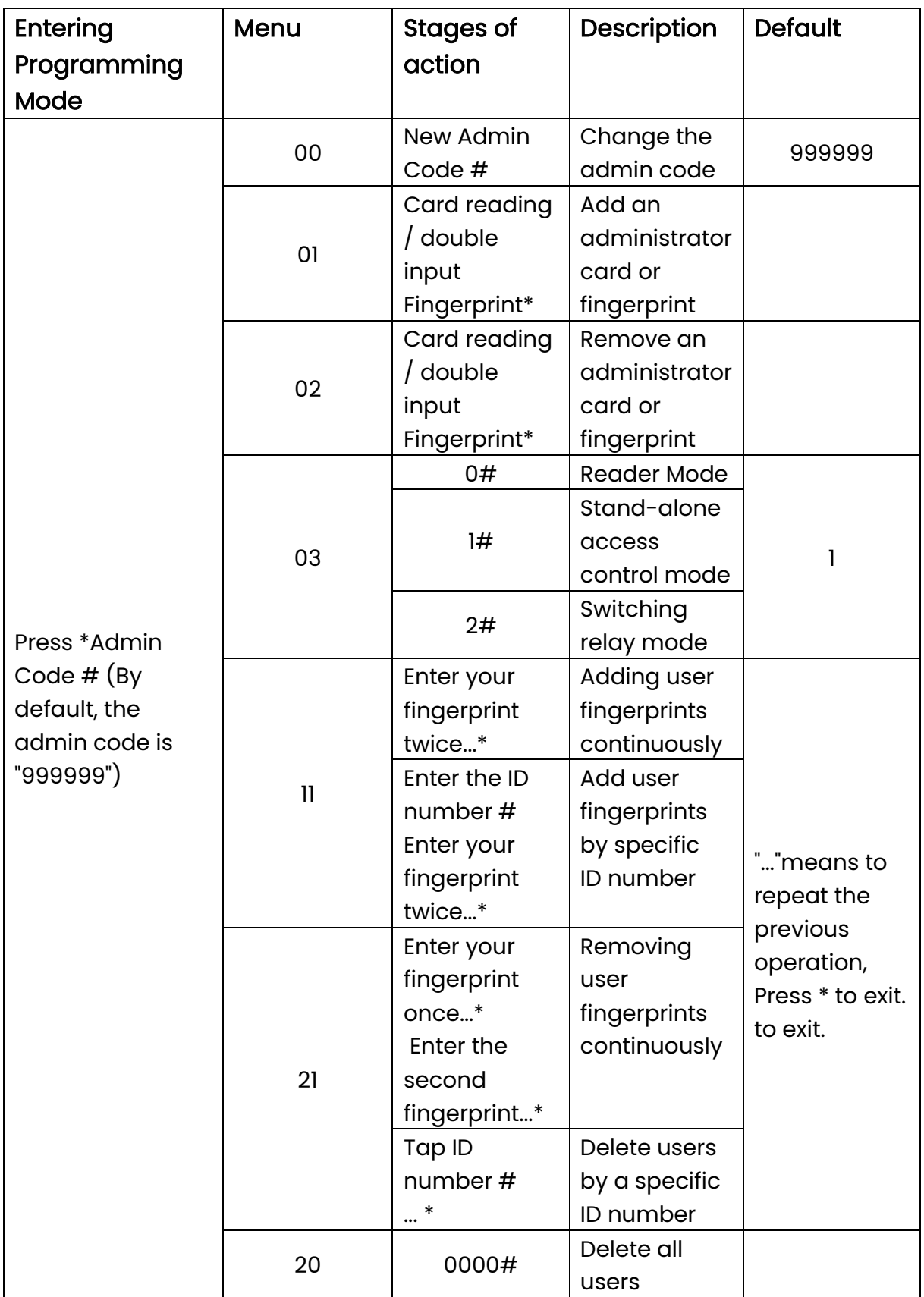

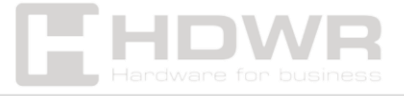

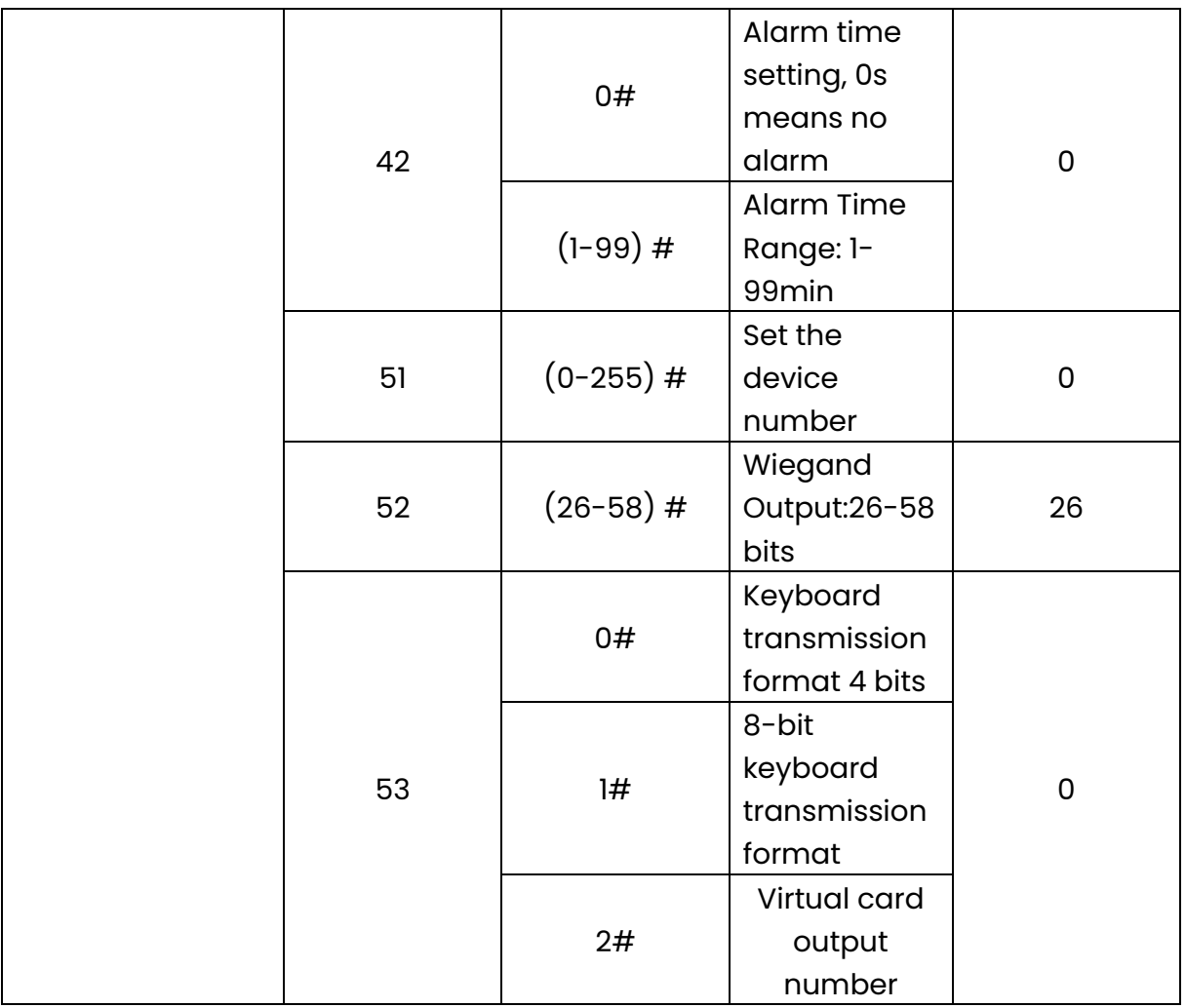

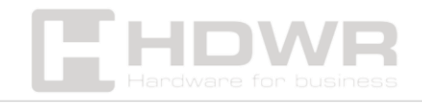

## <span id="page-17-0"></span>Admin card support

## Read added admin card -> Read first user card -> Read second user card -> ... -> Read admin card again

Note: The add tab is used to add tab users continuously and quickly. When reading the card for the first time, you will hear a short beep twice and the LED will illuminate orange. This means that user addition programming has been introduced.

When you read the administrator card again, you will hear a long, single beep and the LED will turn red. This means you exit the user addition program.

#### <span id="page-17-1"></span>Delete a card

## Read Delete Admin Card -> Read First User Tab -> Read Second User Tab -> ... -> Read Admin Tab Again

Note: The Delete Card feature is used to continuously and quickly delete user cards. When reading the administrator card, you will hear a short beep twice and the LED will light up amber, indicating that the user has been removed.

When you read the administrator card again, you will hear a long, single beep and the LED will turn red, indicating that you are out of the user delete settings program.

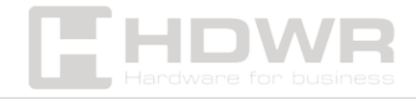

## <span id="page-18-0"></span>User support

#### 1. Change your user code with a card

## Press  $* \rightarrow$  read card  $\rightarrow$  enter old code  $\# \rightarrow$  enter new code  $\# \rightarrow$ re-enter new code #

Remark. The default code "1234" of the matching card cannot open the door unless you change the other codes.

#### 2. Changing the user passcode with your fingerprint

## Press \* -> Enter fingerprint -> Enter old code # -> Enter new code  $# \rightarrow$  re-enter new code  $#$

Remark. The default "1234" code of the matching fingerprint cannot open the door without changing other codes.

#### 3. Changing the user code with the ID number

## Press  $* \rightarrow$  enter ID number  $# \rightarrow$  enter old code  $# \rightarrow$  enter new code  $\# \rightarrow$  re-enter new code  $\#$

Remark. The ID number must be known to the administrator before changing the code, the user code cannot be the default code "1234".

## <span id="page-18-1"></span>Other operations

#### 1. Alarm Off

Read admin card or read valid user card or enter fingerprint or type admin code #

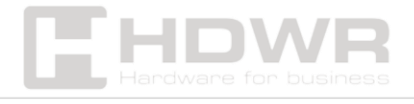

Remark. When the alarm is activated, the user can turn off the alarm by reading the registered card or entering the registered fingerprint or administrator code.

#### 2. Factory reset

Users can restore the factory default settings if they forget the admin code or modify the default settings.

To restore the device to factory settings, turn off the power, press and hold the # button or the exit button continuously, turn on the power, release the # button or the exit button until you hear a double beep. The admin code will be reset to the default code, which is 999999.

Remark. Registered user data will not be deleted after a factory reset.

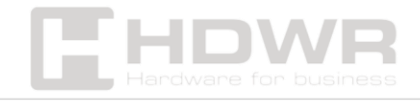